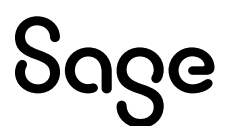

### Sage 300 Construction and Real Estate

Version 23

Release Notes

December 2023

This is a publication of Sage Software, Inc.

© 2023 The Sage Group plc or its licensors. All rights reserved. Sage, Sage logos, and Sage product and service names mentioned herein are the trademarks of The Sage Group plc or its licensors. All other trademarks are the property of their respective owners.

Last updated: December 5, 2023

### <span id="page-2-0"></span>**Contents**

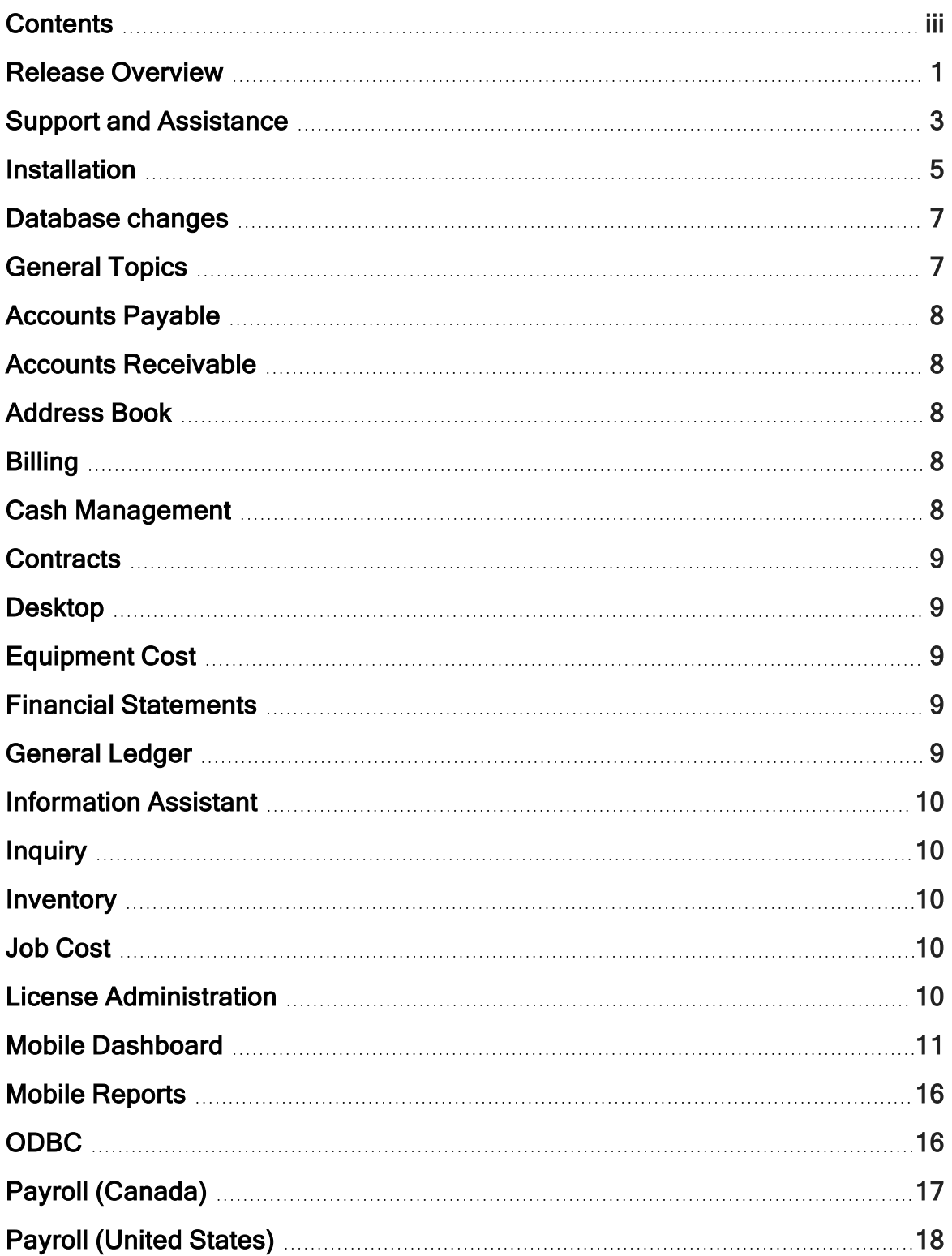

J.

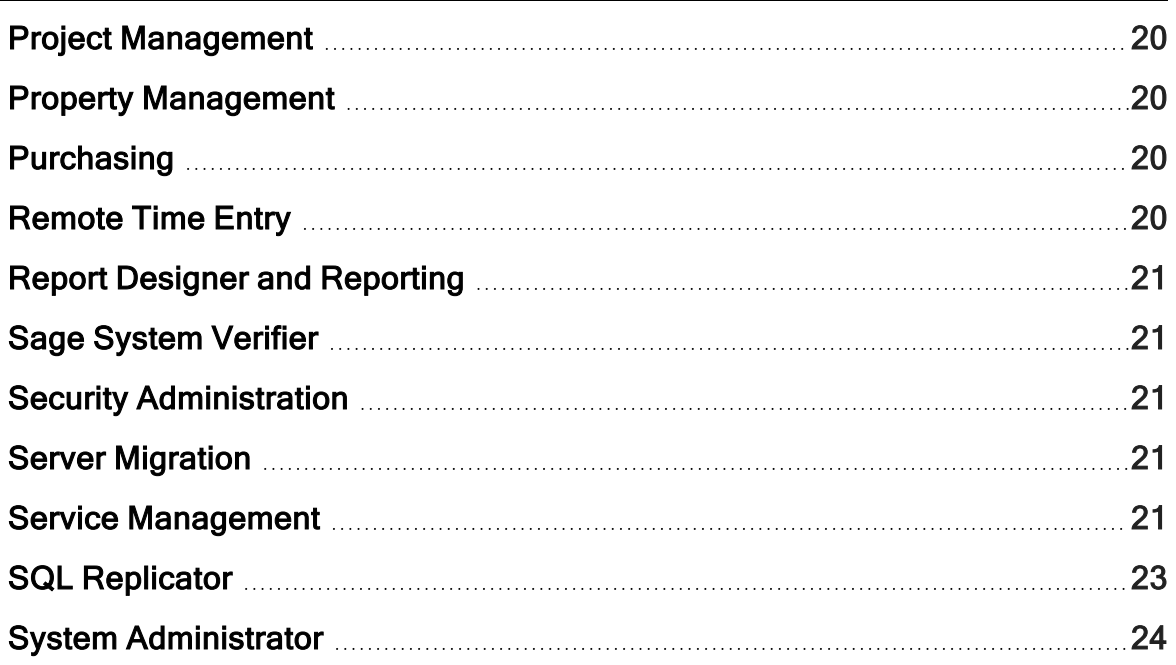

## <span id="page-4-0"></span>Release Overview

#### About this document

This document contains information about the current release of Sage 300 Construction and Real Estate. Each Sage 300 Construction and Real Estate application is described in a separate section, which includes information about new features and enhancements for the release, resolved issues, and known issues. If you use integrated products, see [Integrated](#page-9-0) [products](#page-9-0) before installing this version.

In addition to reading this document, read the supporting documentation before you install. See Supporting [documentation](#page-6-1) (the next section).

#### About this release

Version 23 of Sage 300 Construction and Real Estate includes enhancements and software fixes. Install version 23.2 for the latest updates. Highlights of version 23.2 are listed in the following table.

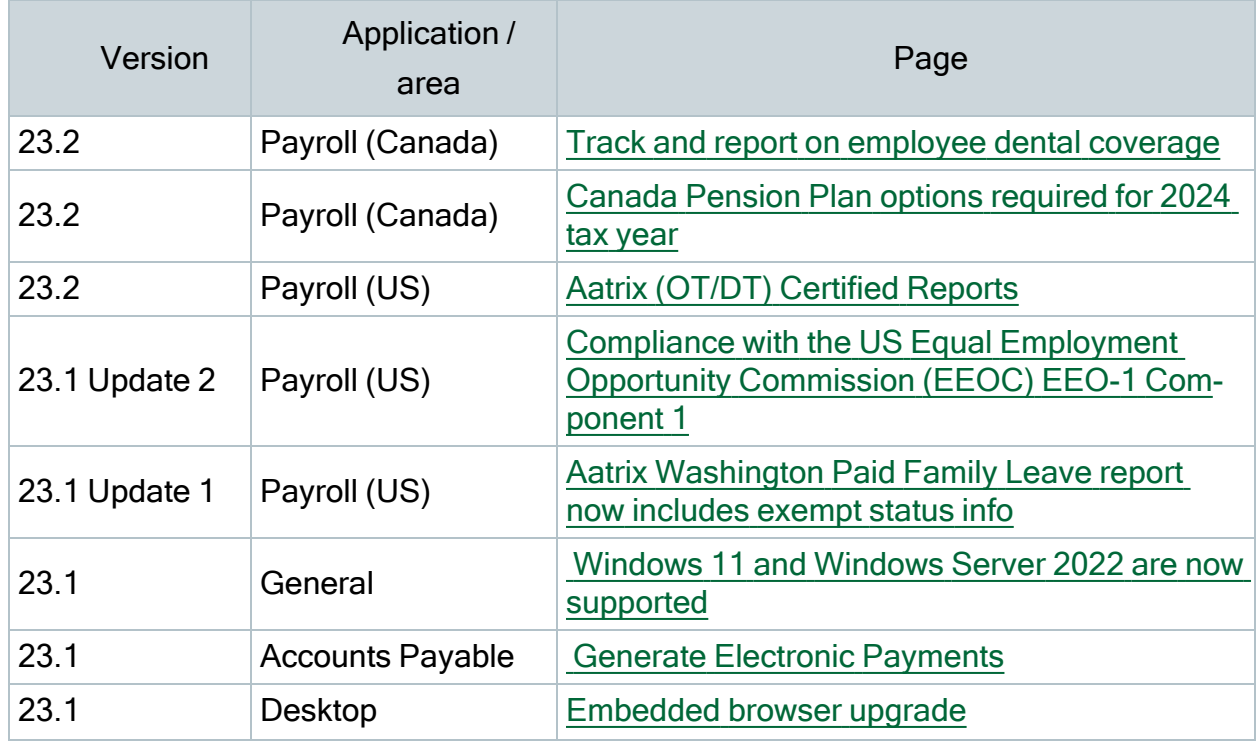

#### Highlights of the release versions

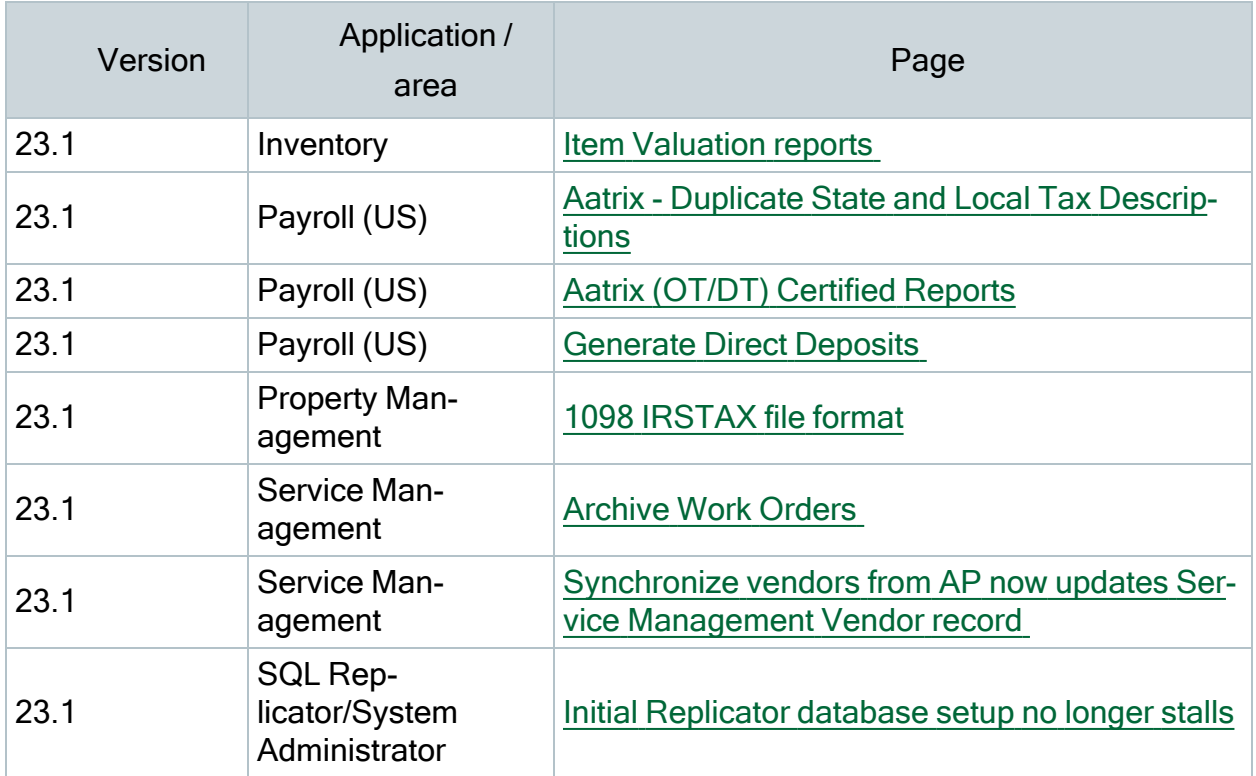

## <span id="page-6-0"></span>Support and Assistance

### <span id="page-6-1"></span>Supporting documentation

In addition to reading this document, read the supporting documentation from our [product](http://cdn.na.sage.com/Docs/en/customer/300cre/Documentation.htm) doc[ument](http://cdn.na.sage.com/Docs/en/customer/300cre/Documentation.htm) library before you install:

- The *[Important](http://cdn.na.sage.com/Docs/en/customer/300cre/23/open/23IMPORTANT.pdf) document* contains critical and late-breaking topics.
- The [Installation](http://cdn.na.sage.com/Docs/en/customer/300cre/23/open/Acct_Checklist.pdf) Checklist contains a brief description of the steps involved in upgrading your software.
- The [User's](http://cdn.na.sage.com/Docs/en/customer/300cre/23/open/UserGuide.pdf) Guide contains installation steps for Sage 300 Construction and Real Estate and Sage Estimating.
- The Sage SQL [Replicator](http://cdn.na.sage.com/Docs/en/customer/300cre/20/open/Replicator_SetupGuide_20.pdf) Setup Guide contains information for setting up Sage SQL Replicator.
- The Sage [Construction](http://cdn.na.sage.com/Docs/en/customer/300cre/18_1/open/Mobile_SetupGuide_182.pdf) Central Setup Guide contains information for setting up Sage Construction Central (where selected employees can access Mobile Reports and Mobile Dashboard).

### Online help

Each Sage 300 Construction and Real Estate application includes online help, which provides information about procedures as well as items in the windows.

To access the help in the software:

- In a window, click the [Help] button, click  $\bullet$  (the Help button), or press F1 to display the help topic for that window.
- In an application, select Help > Help Topics.

To aid you in finding information, the online help for each application includes the following tabs:

- Contents tab with an outline of the help with links to the help topics.
- Index tab with keywords that link to help topics related to that keyword.
- Search tab, where you can type text and click [Search] to locate that text in the help topics.

### **Training**

Sage University offers recorded online training sessions to help you get the most out of your software. To access Sage University, either:

- From an application, select Help > Web Resources > Sage University.
- From Desktop, select Help > Sage University.
- From your browser, visit [http://www.sageu.com/Sage300CRE.](http://www.sageu.com/Sage300CRE)

Contact your business partner for local training.

Note: Visit the [Year-end](https://www.sagecity.com/us/sage_construction_and_real_estate/sage300cre-yearend/) Center to locate the links to complimentary Year-end Procedures training for step-by-step instructions about how to complete year-end closing tasks.

#### Technical assistance

Visit [Sage.com/Resources](http://www.sage.com/resources) for links to the Sage Knowledgebase, Sage University, Sage City, and more, or contact your Sage business partner.

# <span id="page-8-0"></span>Installation

Before you install this version, review the supporting documentation from our [product](http://cdn.na.sage.com/Docs/en/customer/300cre/Documentation.htm) doc[ument](http://cdn.na.sage.com/Docs/en/customer/300cre/Documentation.htm) library.

If you use integrated products, see [Integrated](#page-9-0) products before installing this version.

Note: When you install this version, Sage 300 Construction and Real Estate automatically accesses the licenses for the various applications for which your company is entitled. Before you install, review the number of uses your company has purchased for each application by logging onto the Sage [Customer](https://customers.sagenorthamerica.com/) Portal. You will also need to know your Registration Name and 10-digit Sage Client ID. If you need to purchase additional uses, contact your authorized Sage business partner or your Sage customer account manager. Manage your licenses with the License Administrator tool.

The installer detects old operating systems (including Windows XP, Windows Vista, Windows Server 2003, and Windows Server 2008 R1) and will prevent the installation of Sage 300 Construction and Real Estate.

For a complete list of supported operating systems, go to the Sage [Knowledgebase](https://support.na.sage.com/), select your product, and search for System Requirements: Sage 300 Construction and Real Estate version 23.

### Installation paths

If you are on Sage 300 Construction and Real Estate (Accounting) version 22, 20, or 18.1.3 (Australia Release), you can upgrade directly to version 23.

If you are on any other version 18, we recommend that you upgrade to 20.5 before upgrading to version 23:

- 1. Back up your data, upgrade to 20.5, and upgrade your data (including Inventory, Purchasing, and Service Management data).
- 2. Back up your data again and upgrade to version 23.

Note: If you are on a version that is earlier than 18, contact your Business Partner for assistance.

### <span id="page-9-0"></span>Integrated products

Important! If you use third-party products that integrate with Sage 300 Construction and Real Estate, check with your software vendor prior to upgrading to ensure their product is fully compatible with this release. We do not support rolling Sage 300 Construction and Real Estate back to a previous version and do not recommend it.

## <span id="page-10-0"></span>Database changes

As with any release, database changes in Sage 300 Construction and Real Estate applications may affect your custom report designs or custom third-party applications. Contact your authorized business partner to discuss any issues relating to custom reports or third-party applications.

To view fields contained in new records:

- In Report Designer, view the Available Fields report (by selecting Tools > Available Fields).
- In Crystal Reports Designer, open an existing report, specify the data source location, add new or modified records, and view the fields through Field Explorer. For more information about this procedure, refer to the Crystal Reports chapter of the User's Guide.

## <span id="page-10-1"></span>General Topics

#### <span id="page-10-2"></span>Enhancement in version 23.1

#### Windows 11 and Windows Server 2022 are now supported

Sage 300 Construction and Real Estate is now compatible with Windows 11 and Windows Server 2022.

Sage Estimating does not yet support Windows 11 or Windows Server 2022. Do not upgrade to Windows 11 or Windows Server 2022 if Sage 300 Construction and Real Estate and Estimating are integrated on your system.

## <span id="page-11-0"></span>Accounts Payable

#### <span id="page-11-5"></span>Resolved issue in version 23.1

#### Generate Electronic Payments

Previously, a blocking message appeared when generating electronic payments where the Options > Immediate Origin fields contain all zeros. Now a new message appears, notifying you that Immediate Origin is set to zero and confirming that you want to continue generating electronic payments.

### <span id="page-11-1"></span>Accounts Receivable

There were no updates for this release.

## <span id="page-11-2"></span>Address Book

There were no major updates for this release.

# <span id="page-11-3"></span>**Billing**

There were no major updates for this release.

## <span id="page-11-4"></span>Cash Management

## <span id="page-12-0"></span>**Contracts**

There were no major updates for this release.

## <span id="page-12-1"></span>Desktop

#### Enhancement in version 23.1

#### <span id="page-12-5"></span>Embedded browser upgrade

We have replaced the Desktop embedded browser (Internet Explorer 11) with a modern, supported browser (Microsoft Edge).

Related Knowledgebase article: Error: "Whoa, there! It [appears](https://support.na.sage.com/selfservice/viewdocument.do?noCount=true&externalId=36830&sliceId=1&isLoadPublishedVer=&docType=kc&docTypeID=DT_Article&stateId=25933&cmd=displayKC&dialogID=1775029&ViewedDocsListHelper=com.kanisa.apps.common.BaseViewedDocsListHelperImpl&openedFromSearchResults=true) your browser is a digital dino[saur."](https://support.na.sage.com/selfservice/viewdocument.do?noCount=true&externalId=36830&sliceId=1&isLoadPublishedVer=&docType=kc&docTypeID=DT_Article&stateId=25933&cmd=displayKC&dialogID=1775029&ViewedDocsListHelper=com.kanisa.apps.common.BaseViewedDocsListHelperImpl&openedFromSearchResults=true)

# <span id="page-12-2"></span>Equipment Cost

There were no major updates for this release.

# <span id="page-12-3"></span>Financial Statements

There were no major updates for this release.

## <span id="page-12-4"></span>General Ledger

## <span id="page-13-0"></span>Information Assistant

There were no major updates for this release.

# <span id="page-13-1"></span>Inquiry

There were no major updates for this release.

### <span id="page-13-2"></span>**Inventory**

#### <span id="page-13-5"></span>Resolved issue in version 23.1

#### Item Valuation reports

Previously, the Item Valuation by Location and the Item Valuation by GL Account reports sometimes returned incorrect items, balances, or totals as of the cut off date. Now Item Valuation reports return correct items, balances, and totals.

## <span id="page-13-3"></span>Job Cost

There were no major updates for this release.

## <span id="page-13-4"></span>License Administration

## <span id="page-14-0"></span>Mobile Dashboard

There were no major updates for this release.

#### About Mobile Dashboard

The Mobile Dashboard application was new for Sage 300 Construction and Real Estate version 18.1. With this application, selected employees can use a mobile device or computer to view dashboards and dashboard reports with visual information about the state of your company. Those employees who have Dashboard Designer licenses can also import, create, and edit dashboard reports as well as create and edit dashboards. Dashboard reports contain one or more report parts, such as charts or grids with the data. See the [Introduction](https://support.na.sage.com/selfservice/viewdocument.do?externalID=90455) to Mobile Dash[board](https://support.na.sage.com/selfservice/viewdocument.do?externalID=90455) video for more information.

To access Mobile Dashboards, your employees use a browser to log into the Sage Construction Central website, select Intelligence in the menu on the left, and then select Dashboards.

Sage provides a variety of dashboard reports that you can import and use for your dashboards; see the following table for descriptions. The Sage [Construction](http://cdn.na.sage.com/Docs/en/customer/300cre/18_1/open/Mobile_SetupGuide_182.pdf) Central Setup Guide also provides information about importing the Sage dashboard reports and creating dashboards. You can also select Support > Help in the upper-right corner of the Mobile Dashboard page to view the online help.

Note: Mobile Dashboards uses your company data stored in the SQL database. You must use the SQL Replicator to copy the data stored in the Actian Pervasive database and replicate it into a SQL database. See [SQL Replicator](#page-26-0) for information about the SQL Replicator.

When you purchase Mobile Dashboard, a subscription to the Microsoft Azure Active Directory (AAD) is included. AAD provides a secure connection from your mobile device to your Sage 300 Construction and Real Estate data. You will receive an email with instructions to set up AAD and Mobile Dashboard. For information about setting up ADD, using License Administration to assign the Mobile Dashboard licenses to employees, and using Security Admin-istration to control security for mobile, see the Sage [Construction](http://cdn.na.sage.com/Docs/en/customer/300cre/18_1/open/Mobile_SetupGuide_182.pdf) Central Setup Guide.

For information about purchasing Mobile Dashboard, contact your authorized Sage business partner or your Sage customer account manager at 1-800-858-7095 (or email [CRE](mailto:CREsales@sage.com)[sales@sage.com\)](mailto:CREsales@sage.com).

#### Sage dashboard reports

You can import the following Sage dashboard reports to use for creating your dashboards as well as your own dashboard reports. You can also import custom dashboard reports, such as those created by a consultant.

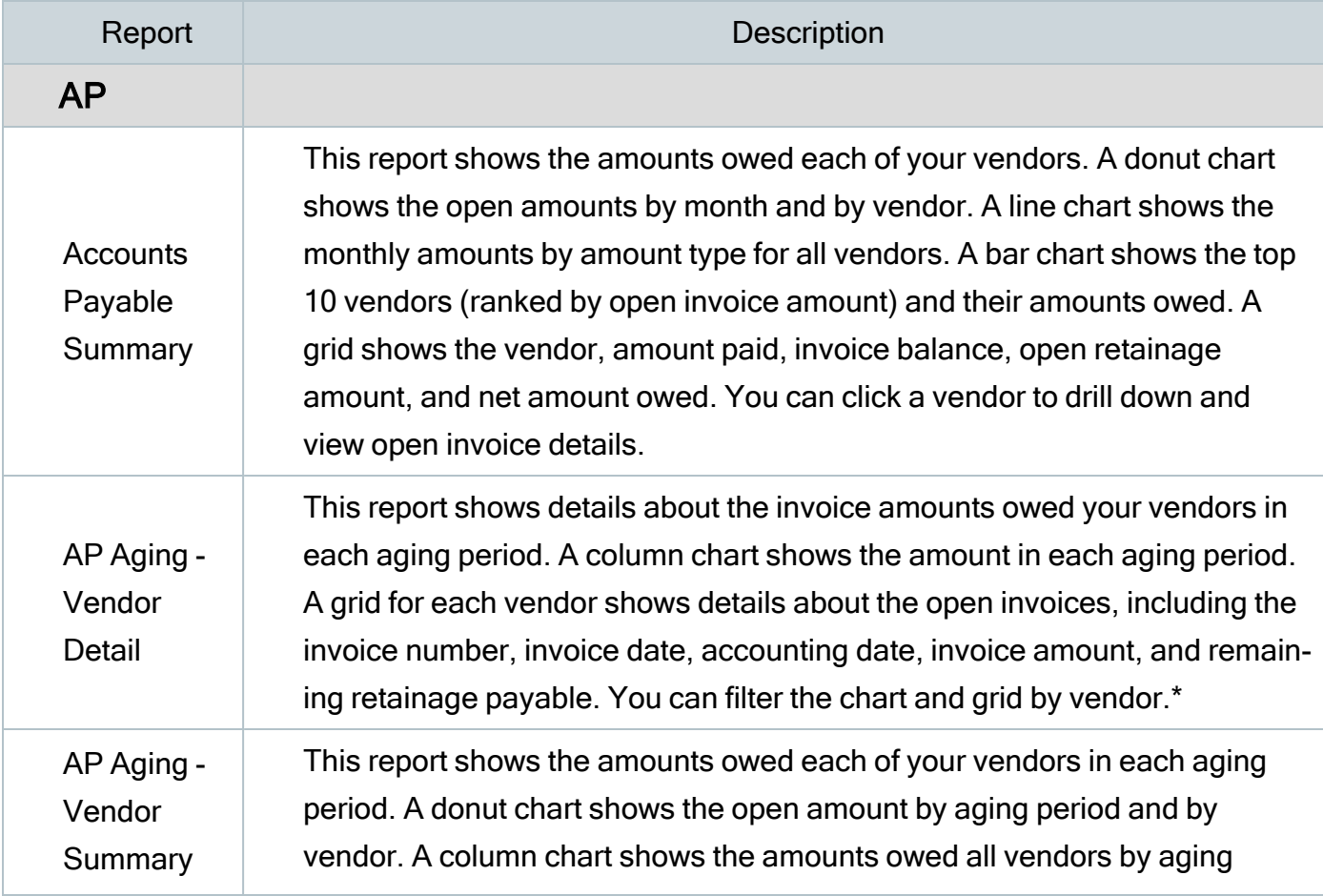

#### Sage dashboard reports

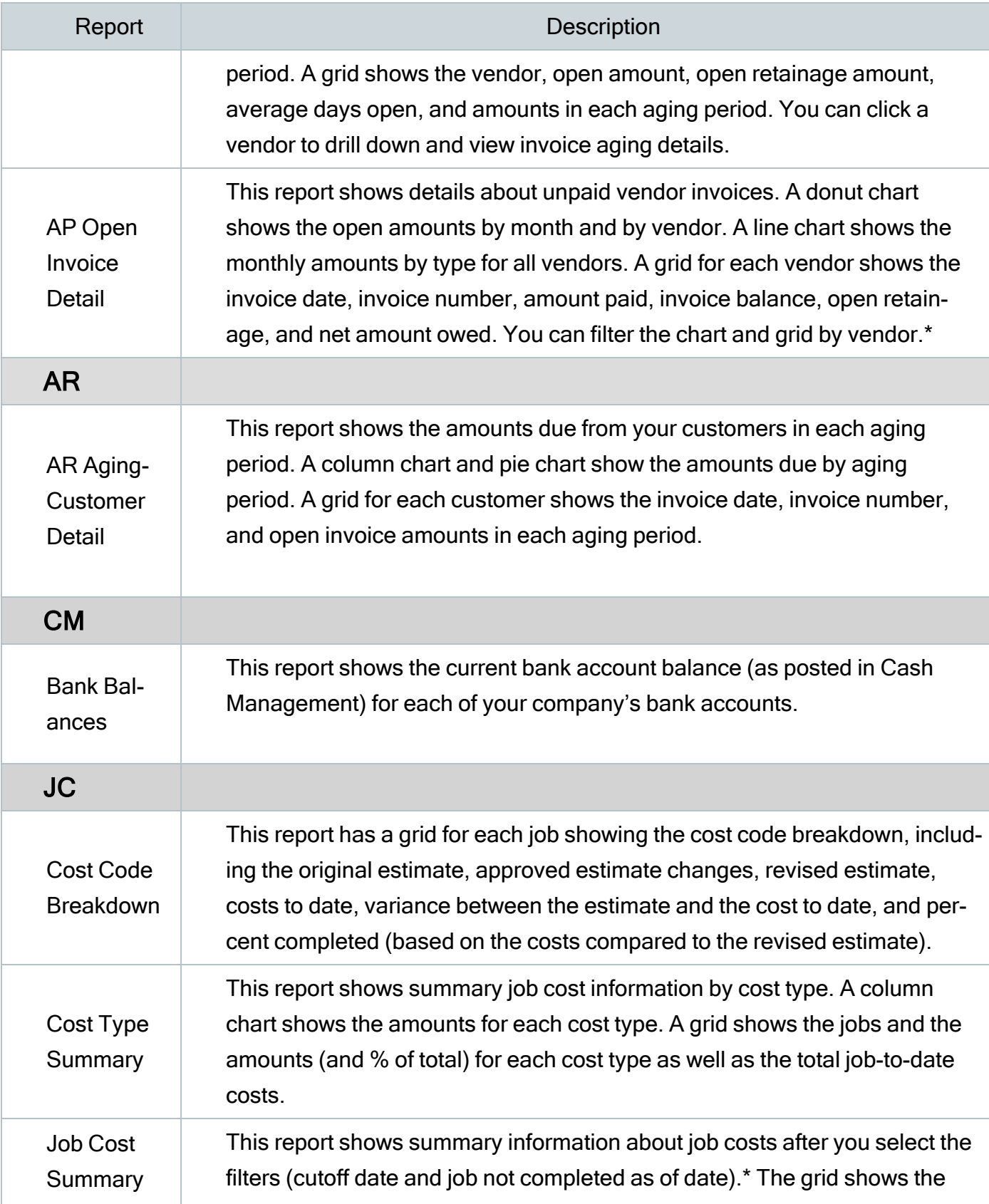

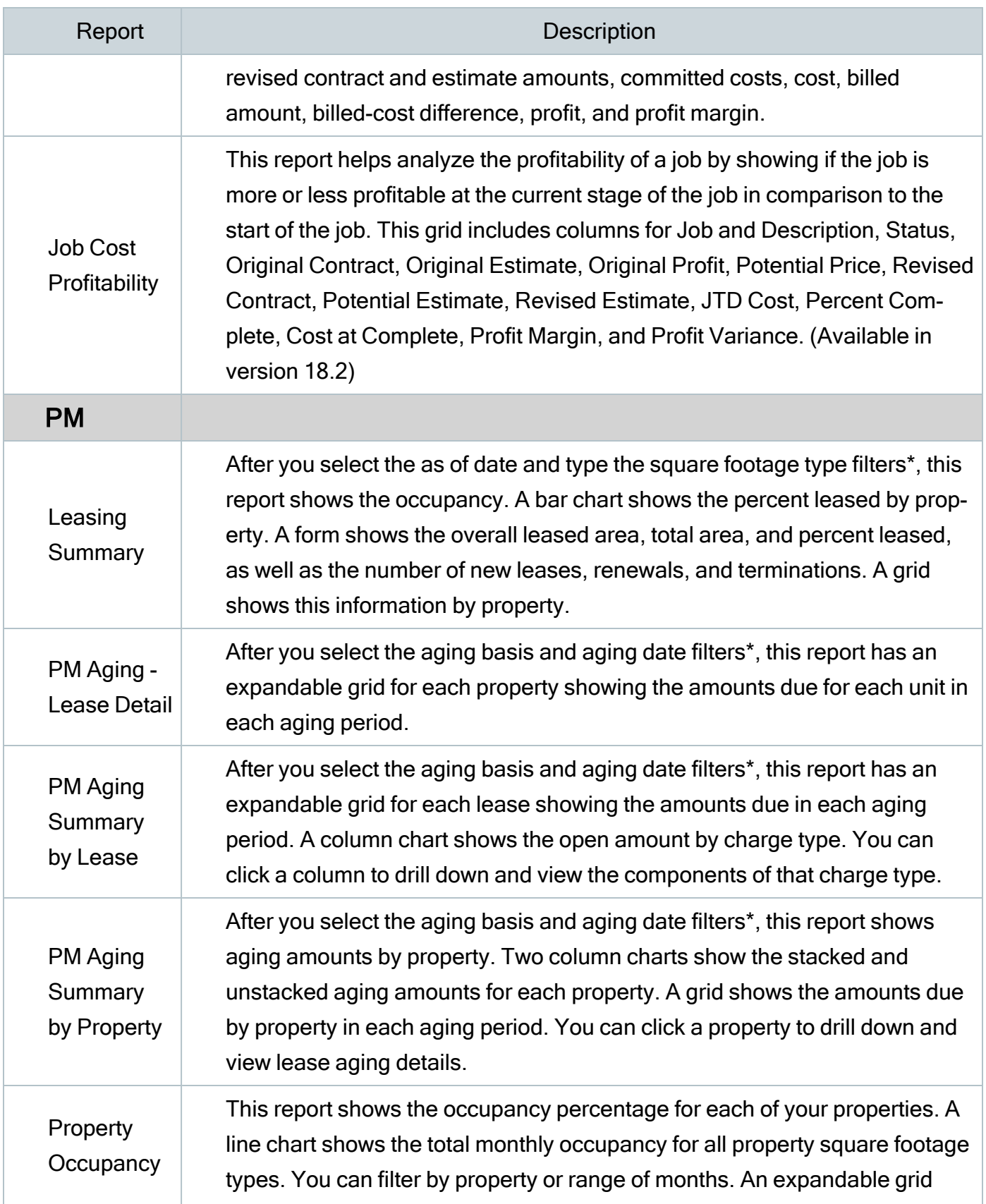

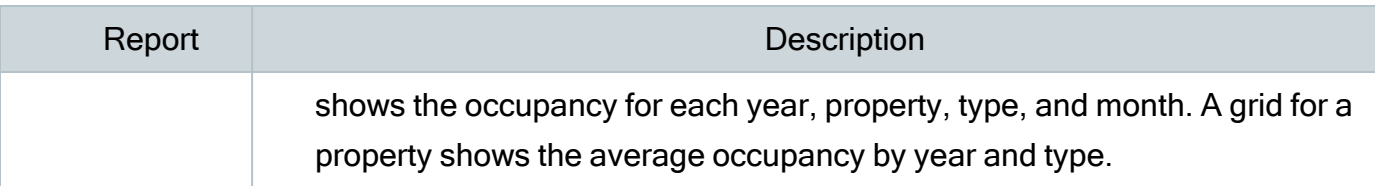

\* After you select a filter, click [Update Results]. If you type text for a filter, press Enter and then click [Update Results].

#### Sage dashboards

Sage provides two sample dashboards that you can import, which are described in the following table.

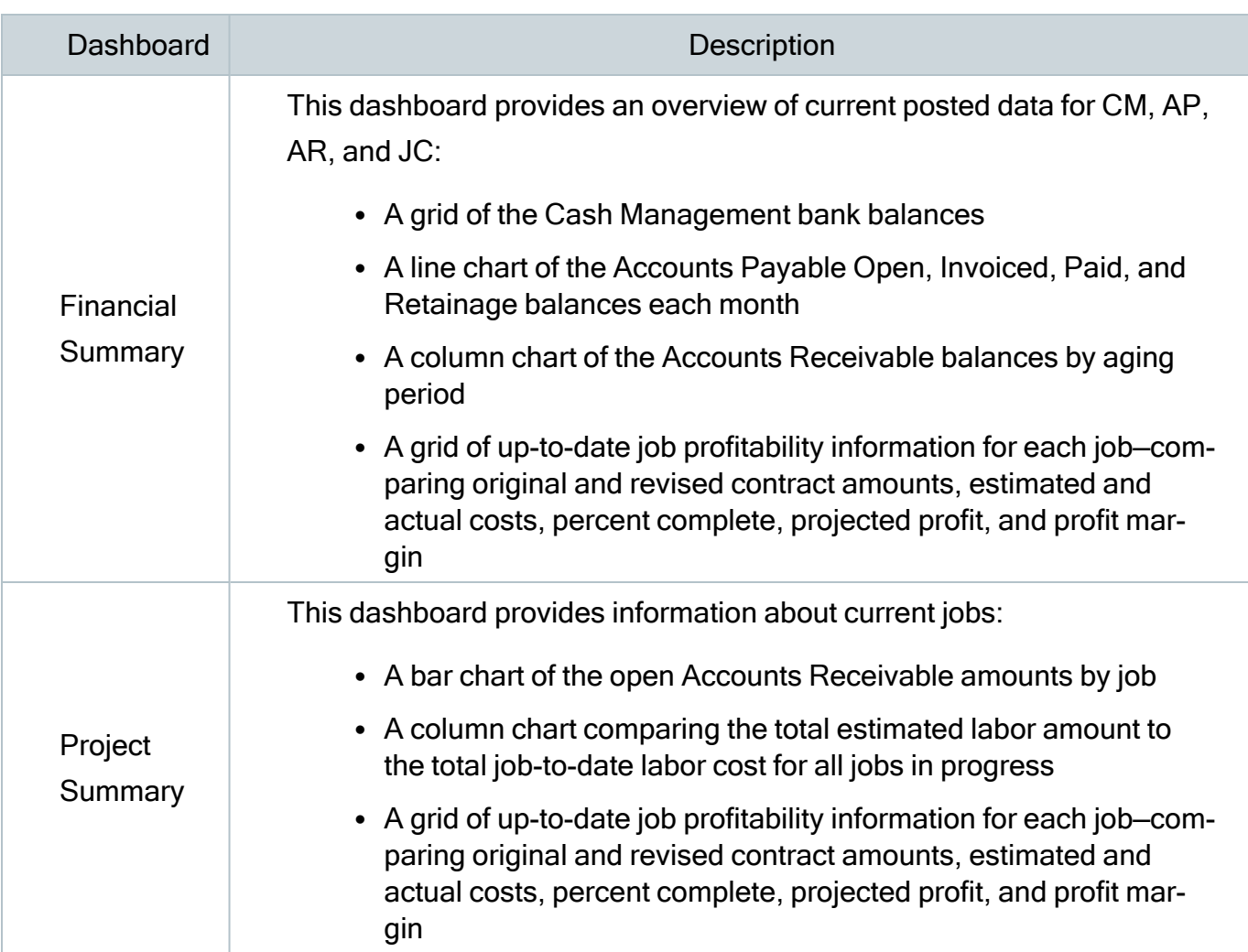

#### Sage sample dashboards

# <span id="page-19-0"></span>Mobile Reports

There were no major updates for this release.

## <span id="page-19-1"></span>ODBC

# <span id="page-20-0"></span>Payroll (Canada)

Important! The sample cheque forms that come with Sage 300 Construction and Real Estate may not be fully compliant with all federal and provincial laws and other requirements, which can differ from one jurisdiction to another. It is your responsibility to familiarize yourself with all applicable laws and requirements, and to modify your cheque forms as needed to ensure compliance.

### Update in version 23.2

#### Dental coverage

You can now track and report on employee dental coverage. Open Setup > Employee > Entry Info > Dental Coverage and select the dental coverage for the employee (self), spouse, and dependent children. The default setting is No dental insurance.

#### Canada Pension Plan and Quebec Pension Plan

We have included changes related to the second additional Canada Pension Plan (CPP2/QPP2) contributions. These changes are required for tax year 2024.

# <span id="page-21-0"></span>Payroll (United States)

Important! The sample check forms that come with Sage 300 Construction and Real Estate may not be fully compliant with all federal, state, and local laws and other requirements, which can differ from one jurisdiction to another. It is your responsibility to familiarize yourself with all applicable laws and requirements, and to modify your check forms as needed to ensure compliance.

### Resolved in version 23.2

#### Aatrix (OT/DT) Certified Reports

The Determining Regular Rate of Pay (OT/DT) window now displays correctly when the frequency is set to weekly for the eFile report process.

#### Improved in version 23.1 Update 2

#### EEOC EEO-1 Component 1

You now have the ability to generate your electronic submission to comply with the US Equal Employment Opportunity Commission (EEOC) EEO-1 Component 1.

For more information, see

Payroll Help on EEO 1 [Component](https://help-sage300cre.na.sage.com/en-us/EEO-1_Comp1_Reports.html) 1

U.S. Equal [Employment](https://eeocdata.org/eeo1) Opportunity Commission website

#### NOTES:

- This update requires a data upgrade for Payroll files.
- You must be on Sage 300 Construction and Real Estate version 23.1 to apply this update.
- Although 23.1 Update 2 is not a full installation, you will need to apply it to all machines where Sage 300 Construction and Real Estate is installed.

### Improved in version 23.1 Update 1

You must install version 23.1 before installing version 23.1 Update 1.

23.1 Update 1 includes an update to the WAPFL report form in Aatrix and does not require you to Update Taxes.

#### <span id="page-22-0"></span>WALTC tax exempt info appears in WAPFL

Washington Long Term Care (WALTC) tax exempt information now appears on the Washington Paid Family Leave (WAPFL) report in Aatrix. The status selected in PR: Setup > Employees > Taxes > Status column now appears in the Washington Paid Family Leave (WAPFL) report in Aatrix. You can change the prefilled status in Aatrix before submitting the report.

#### Resolved in version 23.1

#### <span id="page-22-2"></span>Aatrix (OT/DT) Certified Reports

Overtime and double-time hours are now split out for states that require it.

Some reports previously excluded overtime hours worked on a job when there were no regular hours on that job in the pay period for that employee. This issue has been resolved.

#### <span id="page-22-1"></span>Aatrix - Duplicate State and Local Tax Descriptions

In the Link Aatrix Tax Types to PR Tax Rates window, duplicate State and Local Tax Descriptions prevented Sage 300 Construction and Real Estate from linking to the local tax ID. Tax Descriptions are now clearly labeled "state" or "local", eliminating duplicates.

#### <span id="page-22-3"></span>Generate Direct Deposits

Previously, a blocking message appeared when generating or regenerating direct deposits where the Options > Immediate Origin fields contain all zeros. Now a new message appears, notifying you that Immediate Origin is set to zero and confirming that you want to continue generating direct deposits.

# <span id="page-23-0"></span>Project Management

There were no major updates for this release.

## <span id="page-23-1"></span>Property Management

### Resolved issue in version 23.1

#### <span id="page-23-4"></span>1098 IRSTAX file format

Previously, the IRSTAX file created in Reports > Forms > 1098-Mortgage Interest was incorrectly formatted. This issue has been fixed and you can now generate a correct file that meets the requirements in IRS Publication 1220.

Related Knowledgebase article: PM 1098 [Mortgage](https://support.na.sage.com/selfservice/viewdocument.do?noCount=true&externalId=119245&sliceId=1&isLoadPublishedVer=&docType=kc&docTypeID=DT_Article&stateId=25950&cmd=displayKC&dialogID=1776235&ViewedDocsListHelper=com.kanisa.apps.common.BaseViewedDocsListHelperImpl&openedFromSearchResults=true) Interest IRSTAX file rejected with mes[sages](https://support.na.sage.com/selfservice/viewdocument.do?noCount=true&externalId=119245&sliceId=1&isLoadPublishedVer=&docType=kc&docTypeID=DT_Article&stateId=25950&cmd=displayKC&dialogID=1776235&ViewedDocsListHelper=com.kanisa.apps.common.BaseViewedDocsListHelperImpl&openedFromSearchResults=true)

## <span id="page-23-2"></span>**Purchasing**

There were no major updates for this release.

## <span id="page-23-3"></span>Remote Time Entry

# <span id="page-24-0"></span>Report Designer and Reporting

There were no major updates for this release.

## <span id="page-24-1"></span>Sage System Verifier

There were no major updates to Sage System Verifier for this release.

### <span id="page-24-2"></span>Security Administration

There were no major updates for this release.

## <span id="page-24-3"></span>Server Migration

There were no major updates for this release.

## <span id="page-24-4"></span>Service Management

#### Resolved issue in version 23.1

#### <span id="page-24-5"></span>Archive Work Orders

<span id="page-24-6"></span>When attempting to archive work orders, an error message appeared and work orders were not archived. This issue has been resolved and eligible work orders now moved to SMHistory.

#### Synchronize vendors from AP now updates Service Management Vendor record

Previously, when synchronizing vendors from AP, the LASTUPDATEDATE and LASTUPDATETIME fields remained blank in the SM Vendor record. This issue has been resolved.

# <span id="page-26-0"></span>SQL Replicator

#### Resolved issue in version 23.1

#### Initial Replicator database setup no longer stalls

When configuring SQL Replication of a company for the first time, previously System Administrator could stall during the SQL database setup. Replicator databases are now setup correctly.

#### About SQL Replicator

Sage SQL Replicator 2.0 is an improved version of the replicator that was introduced with Sage 300 Construction and Real Estate Version 17.1. Use the replicator to copy your Sage 300 Construction and Real Estate data stored in the Actian Pervasive database into a SQL database, which enables faster data access for reports. The data is also available for mobile applications, such as Sage Mobile Dashboard and Sage Mobile Reports..

You can specify that Crystal Reports on the menus use the SQL database (instead of the Pervasive database) by selecting the Use SQL check box. When you access the data from SQL, reports generally run faster.

Important! Before you can run the SQL Replicator, use the Sage Universal SQL Installer to install an instance of the SQL database to hold your data. Also install SQL Replicator 2.0 by downloading the SageSQLReplicator.exe file and running the installation on your Sage 300 Construction and Real Estate Accounting server.

If you used an earlier version of Sage SQL Replicator,go to the Sage [Knowledgebase](https://support.na.sage.com/). before you install.

The size of the replicated data is larger than the original Pervasive data because replicator adds views and indexes the data. To determine if you can use SQL Server Express, add the size of the PVData, POIV Data, SM Data folders and the master.qxm file together for each company. If the sum is greater than 6 GB, you should use the full SQL Server version. Go to the Sage [Knowledgebase](https://support.na.sage.com/) for more information. To save

space, you can configure replicator so that only certain tables are replicated.

To configure and start Replicator, use the System Administrator tool, which links to the Configuration Manager window.

You can control security for SQL Replicator in Security Administration. If you set up new roles or make other changes to security, click [Sync Security] on the Replicator Settings tab in the System Administrator window so that the changes are also applied to the SQL database.

For more information about installing and configuring Replicator, review the supporting documentation from our product [document](http://cdn.na.sage.com/Docs/en/customer/300cre/Documentation.htm) library

Note: Because Sage SQL Replicator now has a separate installer, future updates to the replicator can be installed without having to install a new version of Sage 300 Construction and Real Estate.

### <span id="page-27-0"></span>System Administrator

#### Resolved issue in version 23.1

#### <span id="page-27-1"></span>Initial Replicator database setup no longer stalls

When configuring SQL Replication of a company for the first time, previously System Administrator could stall during the SQL database setup. Replicator databases are now setup correctly.